**2024**

et demande de prestations Études-éducation-formation

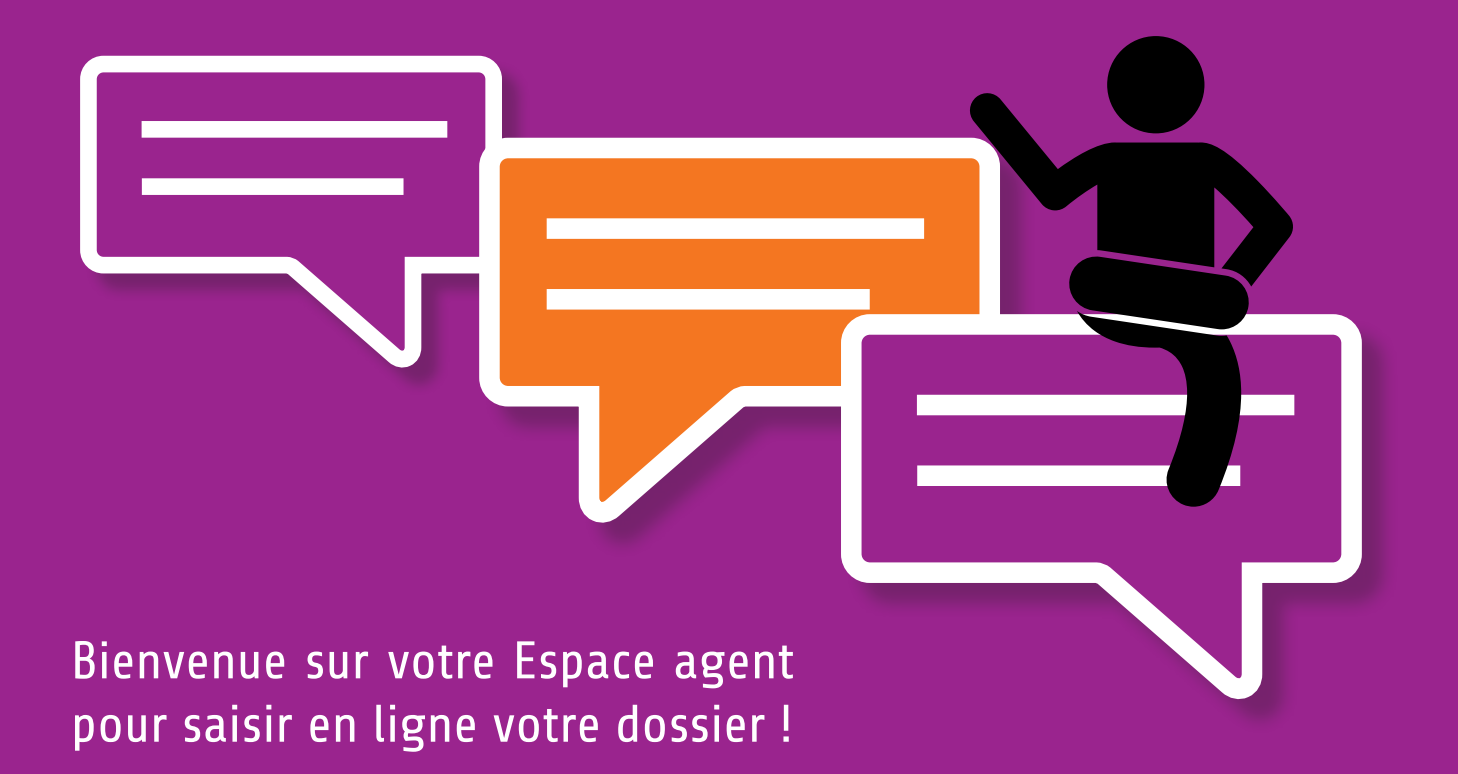

## Vous allez commencer votre saisie en ligne.

Selon votre situation et celle de vos enfants, vous devrez joindre certains justificatifs en fin de saisie.

### **[Justificatifs éventuels à joindre](#page-12-0)**

Ces justificatifs devront être insérés au format électronique en tant que pièces jointes au format pdf, jpg, jpeg, png ou bmp et peser 10 Mo maximum.

### **[Comment télécharger votre avis d'impôt ?](#page-13-0)**

Téléchargez facilement votre avis d'impôt sur le site internet **www.impots.gouv.fr**, quel que soit votre mode de déclaration (internet ou papier), et que vous soyez imposable ou pas.

### **[Comment numériser vos documents ?](#page-15-0)**

Vos justificatifs sont des documents papier ? Prenez une photo avec votre smartphone.

Pour commencer votre saisie, cliquez sur **DÉMARRER LA SAISIE**  Pour passer à la rubrique suivante cliquez sur **VALIDER & ETAPE SUIVANTE** 

Pour revenir à la rubrique précédente, cliquez sur **ETAPE PRECEDENTE** 

Si des documents ou des informations vous manquent pour compléter votre dossier en ligne, vous pourrez reprendre la saisie à tout moment. **Cependant, vos droits ne seront ouverts que lorsque vous aurez complètement terminé la saisie en cliquant sur SIGNER ET ENVOYER et lorsque votre dossier sera validé par le C.G.O.S.** Le C.G.O.S vous informera par email de l'ouverture de vos droits.

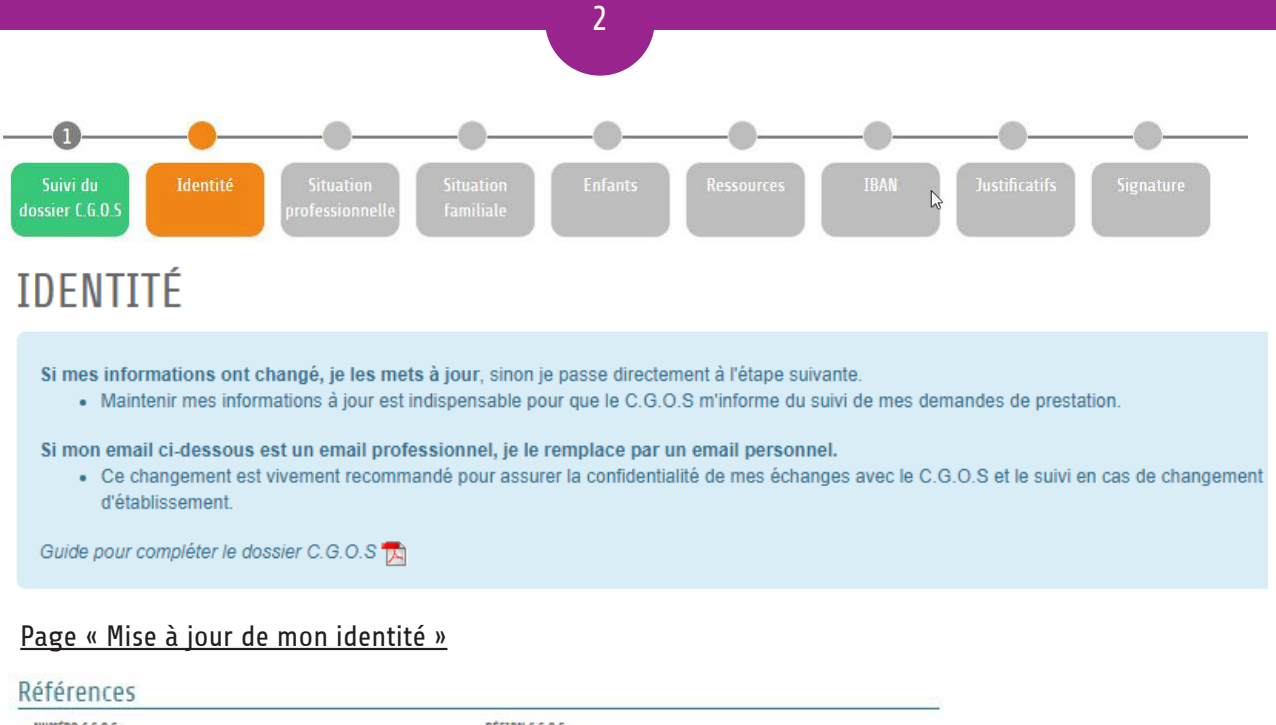

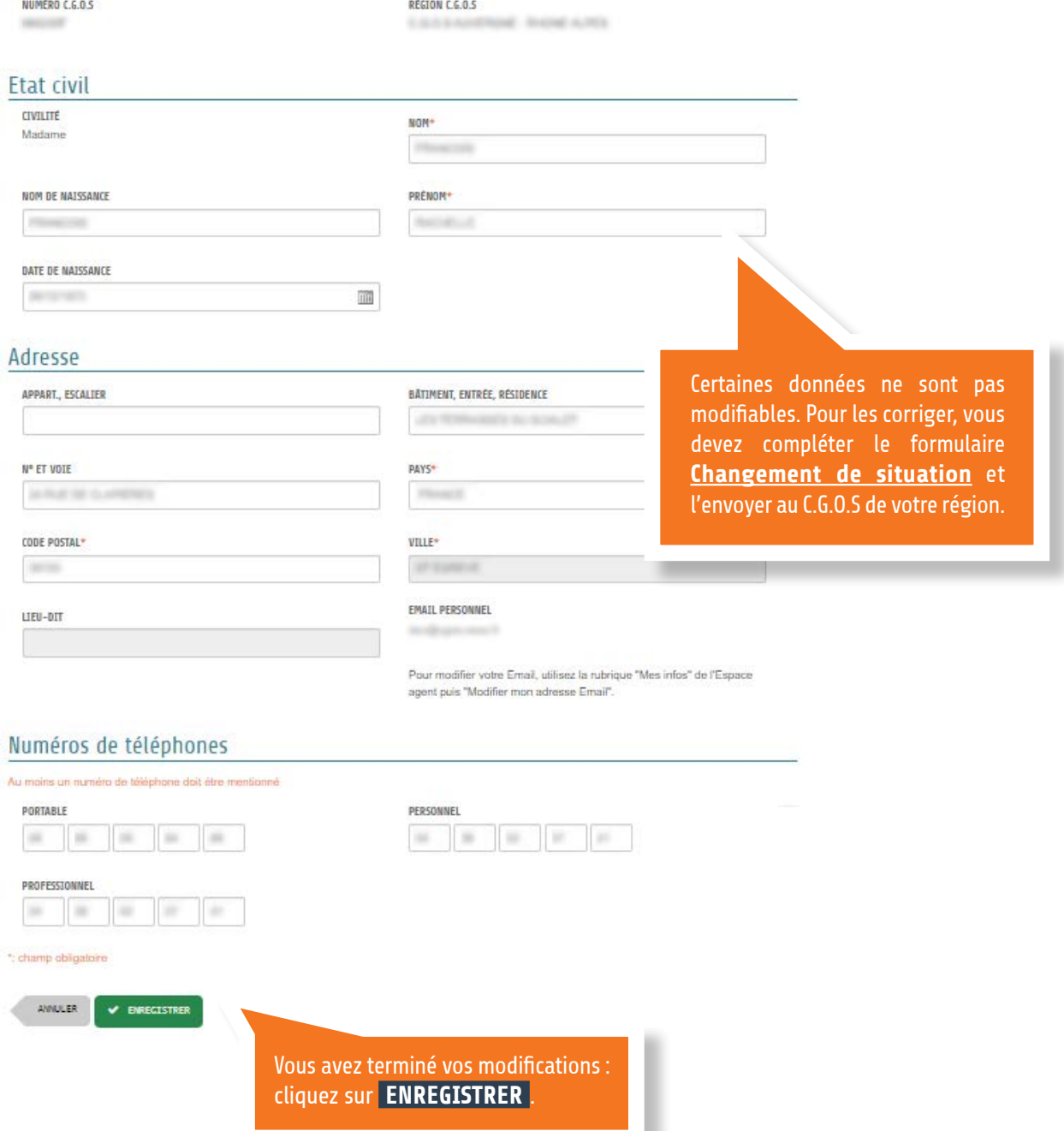

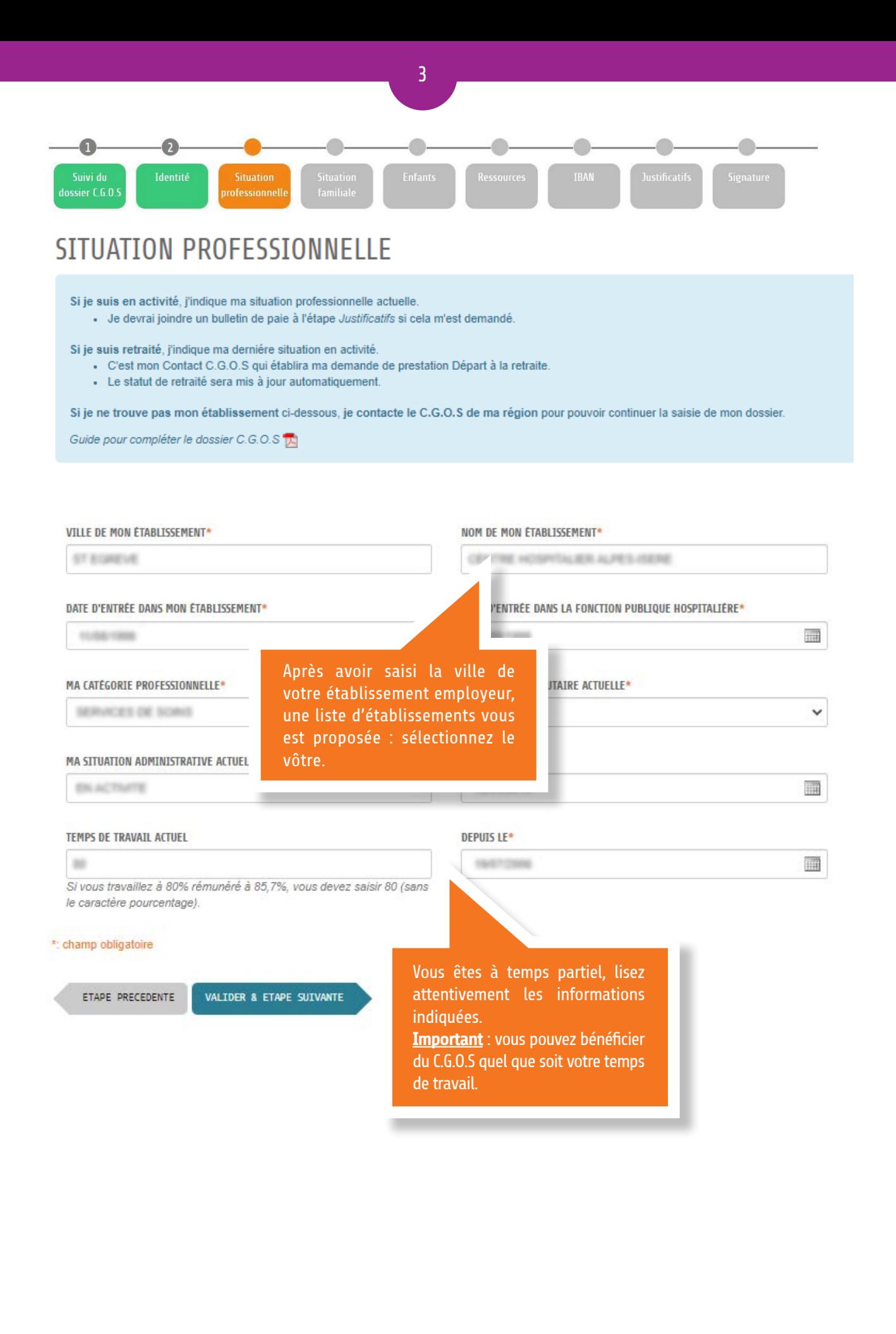

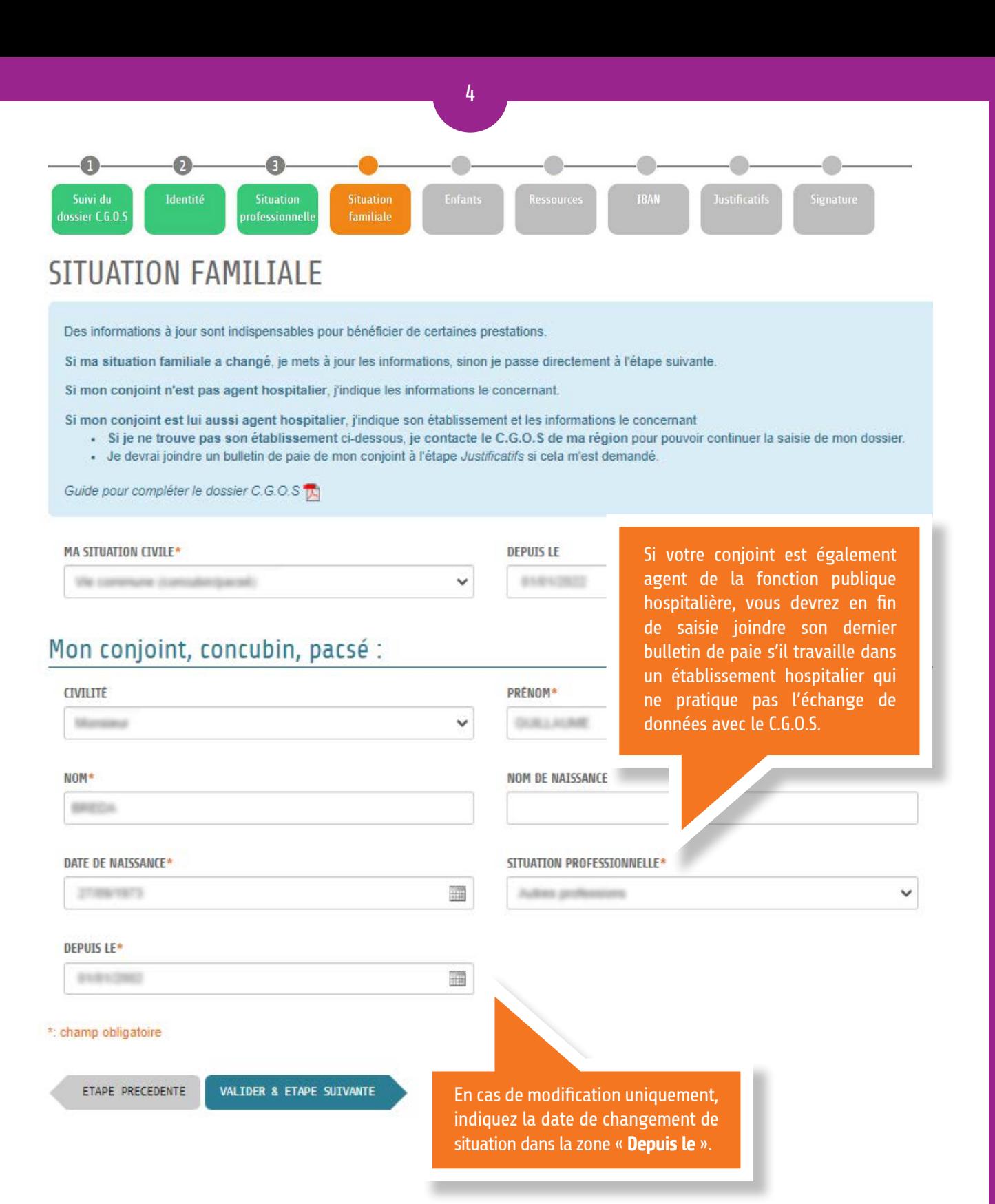

#### **[Liste des justificatifs éventuels à joindre](#page-12-0)**

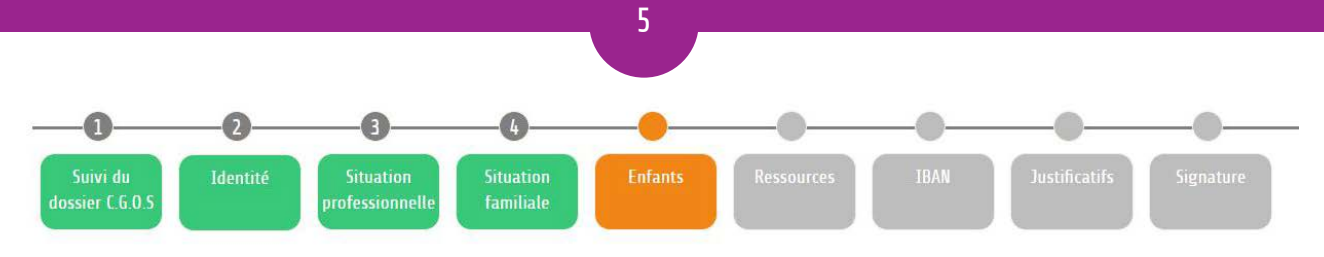

### **SITUATION DES ENFANTS**

**Important** : Pour chacun de vos enfants, indiquez bien leur situation fiscale telle qu'elle a été déclarée sur votre avis d'impôt 2023 sur les revenus de 2022.

Attention : le C.G.O.S, dans ses règles de gestion, tient compte de la situation fiscale de vos enfants pour verser les prestations.

Si votre enfant est rattaché à l'avis d'impôt distinct du conjoint avec lequel vous vivez, il est considéré à charge de votre foyer.

Si votre enfant est en garde alternée, précisez-le.

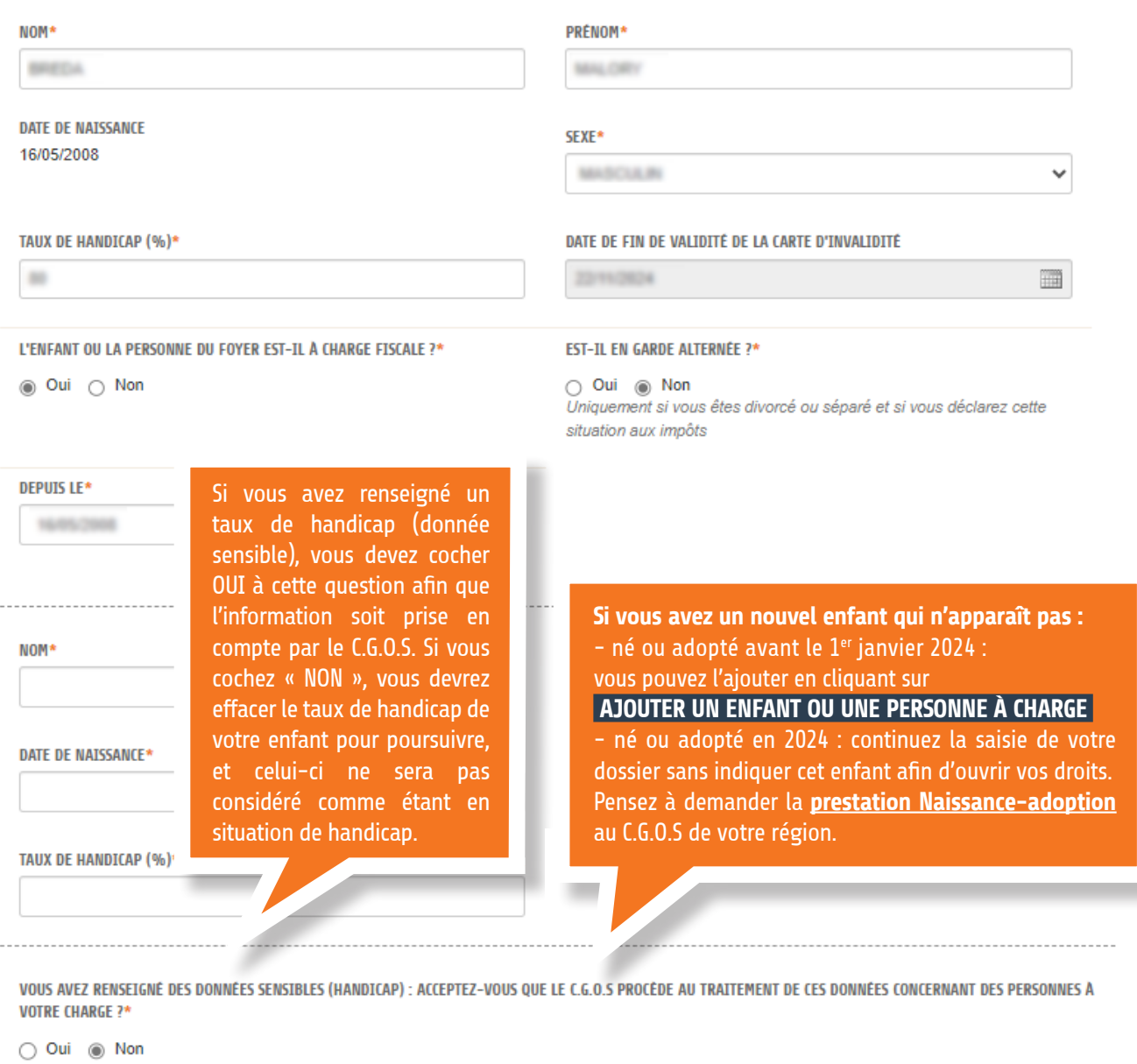

#### \*: champ obligatoire

ETAPE PRECEDENTE

AJOUTER UN ENFANT OU UNE PERSONNE À CHARGE

VALIDER & ETAPE SUIVANTE

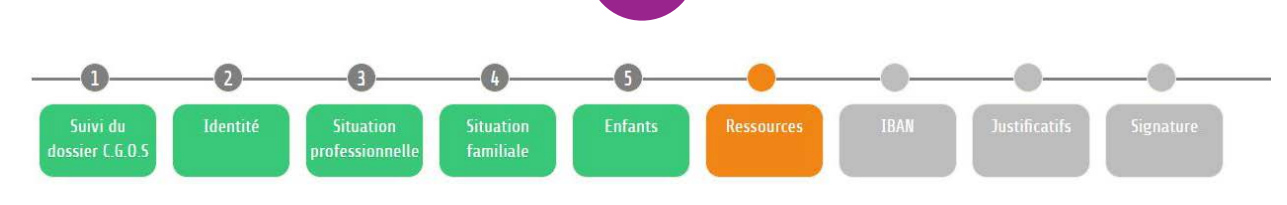

6

# DEMANDE DE PRESTATIONS ÉTUDES-ÉDUCATION-FORMATION

**AU PLUS TARD LE 31 juillet 2024, si vous avez des enfants scolarisés du primaire (à partir du CP) aux études supérieures** : il vous est possible de demander les prestations Études-éducation-formation pour l'année scolaire 2023-2024.

Pour cela, cochez « OUI » pour que la liste de vos enfants concernés apparaisse. Renseignez ensuite leur cursus scolaire.

Vous devrez dans ce cas joindre votre avis d'impôt 2023 sur les revenus de 2022.

Si votre enfant est scolarisé à partir du lycée ou s'il est en avance dans sa scolarité, vous devrez joindre également son certificat de scolarité ou sa carte étudiant.

Avec ces prestations, le C.G.O.S participera aux dépenses des enfants scolarisés du primaire aux études supérieures pour l'année scolaire 2023/2024 . Mes enfants doivent apparaître comme étant à charge fiscale sur mon dernier avis d'impôt sur le revenu.

· La prestation du C.G.O.S est versée dans le mois qui suit la validation de ma demande par le C.G.O.S (mais jamais avant le mois de février).

- Pour bénéficier de ces prestations, je dois envoyer mon dossier avant le 31/07/2024.

Si mes enfants ont moins de 26 ans au 31 décembre de l'année 2024, j'indique leur cursus ci-dessous.

Si mes enfants sont scolarisés sous contrat de professionnalisation ou d'apprentissage, la prestation sera versée jusqu'à leurs 18 ans et seulement pour la première année du contrat

Guide pour compléter le dossier C.G.O.S

#### Je souhaite bénéficier des prestations Études-éducation-formation ?

OUI - La prestation du C.G.O.S sera calculée sur la base des informations déclarées.

O NON - Le C.G.O.S ne participera pas aux dépenses pour la scolarité de mes enfants.

#### J'indique le cursus scolaire 2023/2024 de mes enfants concernés

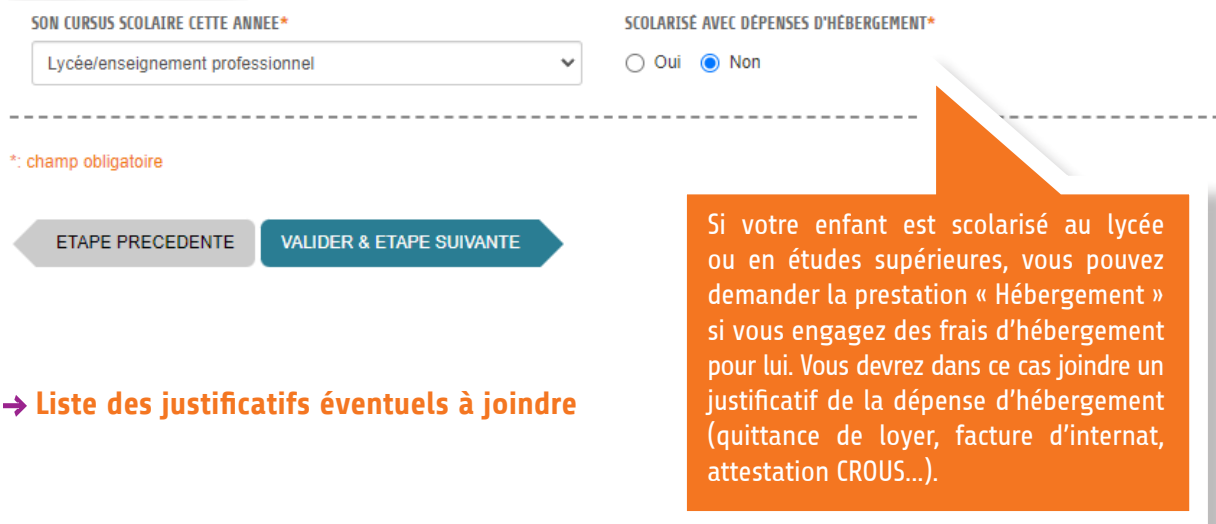

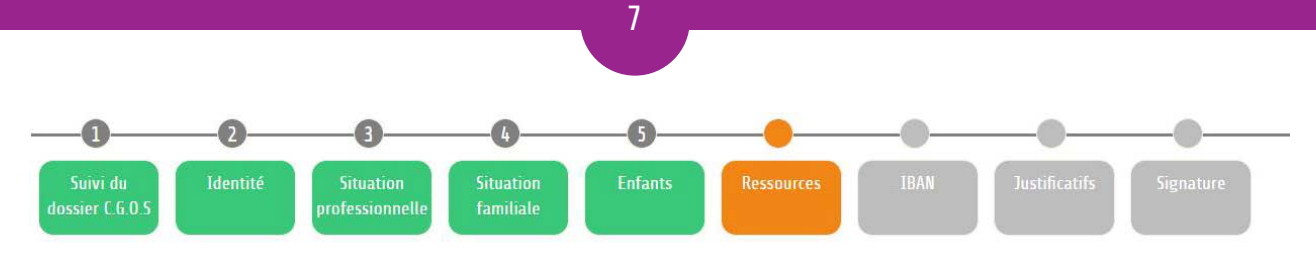

# REVENIJ FISCAL DE RÉFÉRENCE

Pour bénéficier des prestations et actions calculées selon votre quotient familial, vous devez cocher dans un premier temps « OUI », puis préciser le nombre d'avis d'impôt de votre foyer fiscal, et enfin indiquer le montant du revenu fiscal de référence. Vous le trouverez en première page de votre avis d'impôt sur les revenus.

Vous devrez, en fin de saisie de votre dossier, joindre votre **avis d'impôt 2023 sur les revenus de 2022**, ainsi que celui de votre conjoint, concubin ou pacsé s'il a son propre avis d'impôt.

Le justificatif de vos **allocations familiales** peut vous être demandé si vous percevez des allocations familiales réduites du fait de vos revenus ou si vos enfants sont en garde alternée.

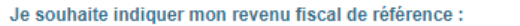

O OUI - Le montant des prestations sera calculé selon mon quotient familial C.G.O.S

O NON - Le montant des prestations sera calculé sans tenir compte de mes revenus.

Je recopie le ou les montants indiqués dans la case « revenu fiscal de référence » des avis d'impôts 2023 sur les revenus de 2022.

- ◯ Un seul avis d'impôt (le mien).
- O Un avis commun (moi et mon conjoint sur le même avis d'impôt).
- ◯ Deux avis (un pour moi et un autre pour mon conjoint, concubin ou pacsé).
- J'étais rattaché au revenu fiscal de mes parents l'année dernière.

#### **REVENU FISCAL DE RÉFÉRENCE**

 $\epsilon$  par an

VALIDER & ETAPE SUIVANTE ETAPE PRECEDENTE

Vous pouvez télécharger votre avis d'impôt sur les revenus depuis votre espace particulier sur **www.impots.gouv.fr** : 1) Créez votre espace particulier. Même si vous avez effectué une déclaration d'impôt par papier ou si vous n'êtes pas imposable, il vous est possible de créer votre espace particulier à partir d'informations inscrites sur votre dernière déclaration de revenus (numéro fiscal…).

2) Téléchargez votre avis d'impôt sur les revenus en cliquant sur l'onglet « Documents », puis sur l'année 2023 et enfin sur « Avis d'impôt 2023 sur les revenus 2022 » pour obtenir le document sous la forme d'un fichier PDF. Enregistrez-le sur votre ordinateur.

#### **[Guide pour télécharger l'avis d'impôt](#page-13-0)**

Guide pour la saisie en ligne du dossier C.G.O.S 2024

Si vous ne souhaitez pas communiquer vos revenus, cochez « NON ».

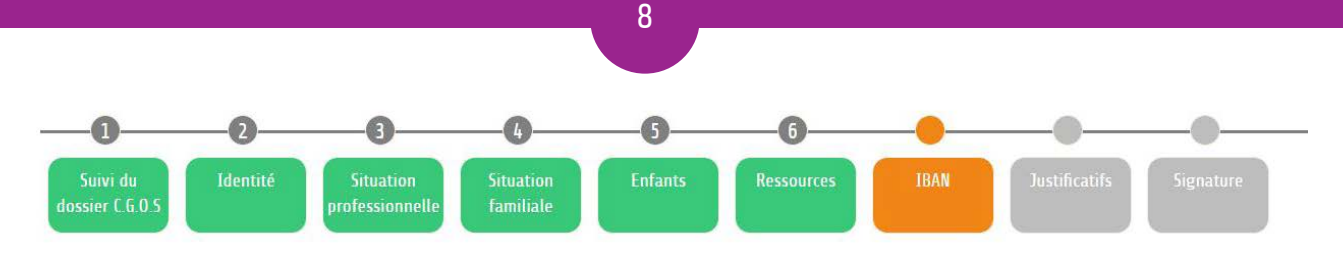

# RÉFÉRENCES BANCAIRES

Mes coordonnées bancaires seront utilisées pour percevoir sur mon compte en banque les prestations du C.G.O.S, · Un seul et unique compte en banque peut être associé à mon dossier C.G.O.S. Ce compte sera utilisé pour l'ensemble des prestations

Si mes informations n'ont pas changé, je passe à l'étape suivante

Si le compte en banque est :

- · Un compte personnel, il doit être à mon nom.
- · Un compte joint, le nom de mon conjoint ne suffit pas, mon nom doit également apparaître.
- · Un compte sur lequel mon nom n'est pas indiqué comme titulaire, il est inutile de le saisir car il ne pourra pas être validé par le C.G.O.S.
- · Un compte livret, il est inutile de le saisir car il ne pourra pas être validé par le C.G.O.S.

Je devrai fournir un relevé d'identité bancaire (IBAN/RIB) à l'étape Justificatifs, si je l'enregistre pour la première fois.

Guide pour compléter le dossier C.G.O.S

□ Si mon IBAN ne commence pas par FR ou MC, je coche obligatoirement cette case pour permettre son traitement

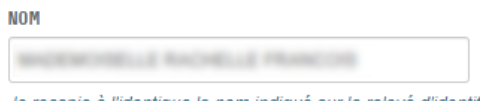

Je recopie à l'identique le nom indiqué sur le relevé d'identité bancaire

#### **TRAN**

**TRANS State SURE** 

Je vérifie très attentivement les informations de mon IBAN pour être certain que les versements arriveront bien sur mon compte bancaire

ETAPE PRECEDENTE

VALIDER & ETAPE SUIVANTE

Si vous souhaitez modifier votre numéro de compte, saisissez l'intitulé exact du titulaire du compte, puis le numéro IBAN indiqué sur votre relevé d'identité bancaire (RIB). Dans ce cas, vous devrez joindre un RIB en fin de saisie de votre dossier.

Ce compte bancaire sera utilisé pour le versement de l'ensemble des prestations et pour les prélèvements.

Si votre banque est à l'étranger, cochez la case « Si mon IBAN ne commence pas par FR ou MC...». Cliquez sur **VALIDER & ETAPE SUIVANTE** une fois les modifications terminées.

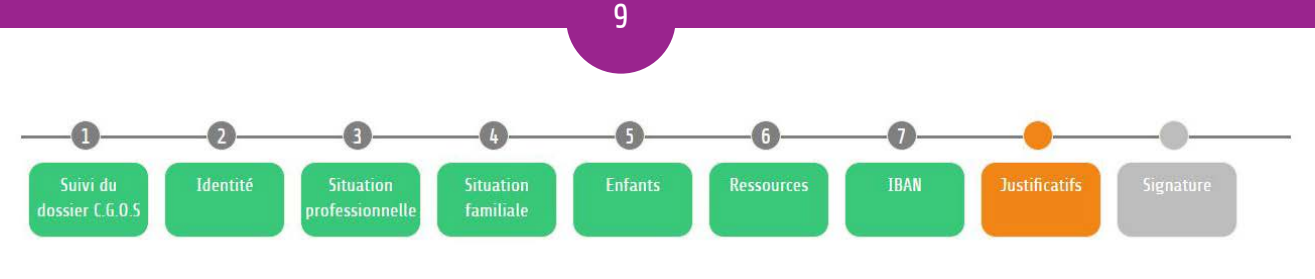

# **JOINDRE VOS JUSTIFICATIES**

Sur cette page je dois télécharger les documents justificatifs nécessaires à l'étude de mon dossier par le C.G.O.S. La liste de ces documents est directement liée aux informations que j'ai indiquées dans les étapes précédentes.

S'il me manque des documents, je peux m'interrompre et revenir les ajouter plus tard. Les documents déjà téléchargés seront toujours là.

**Comment** scanner un document 2

Guide pour compléter le dossier C.G.O.S

#### La saisie en ligne de votre dossier est presque terminée.  $S$ eleve d'identité bancaire  $\Theta$

AJOUTER UN SEUL JUSTIFICATIF

Dernier bulletin de paie (agent)

A AJOUTER UN SEUL JUSTIFICATIF

AJOUTER PLUSIEURS JUSTIFICATIFS

Cliquez sur **AJOUTER UN OU PLUSIEURS JUSTIFICATIFS**  pour chacun des justificatifs demandés. Les fichiers doivent être au format pdf, jpg, jpeg, png, ou bmp, et peser 1O Mo maximum.

### Bulletin de paie conjoint, concubin ou pacsé

AJOUTER UN SEUL JUSTIFICATIF AJOUTER PLUSIEURS JUSTIFICATIFS

Avis d'impôt (agent ou foyer) 2023 sur les revenus 2022 o

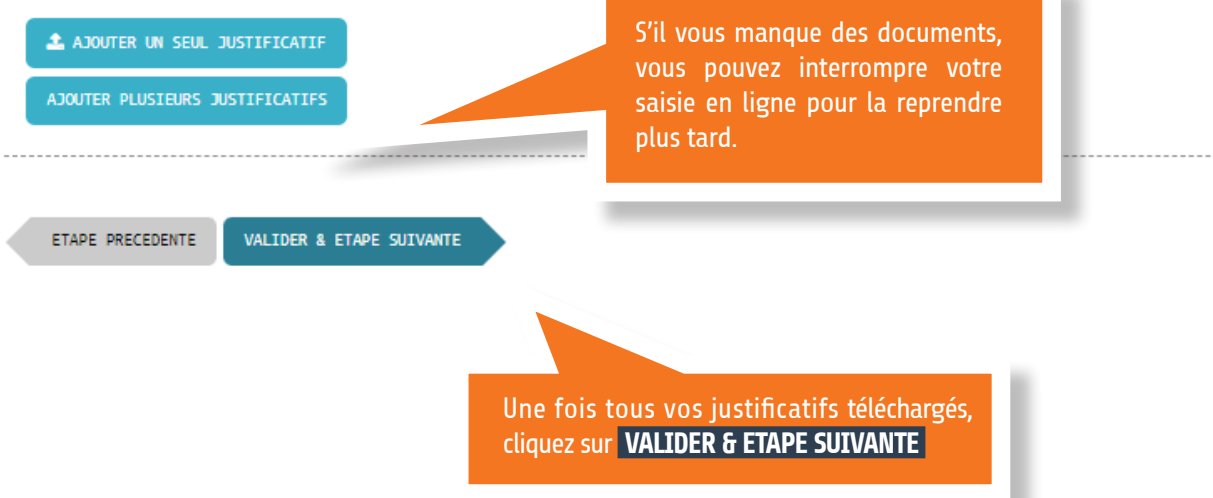

Votre avis d'impôt sur les revenus peut être directement téléchargé au format pdf sur le site internet des impôts.

#### **[Guide pour télécharger l'avis d'impôt](#page-13-0)**

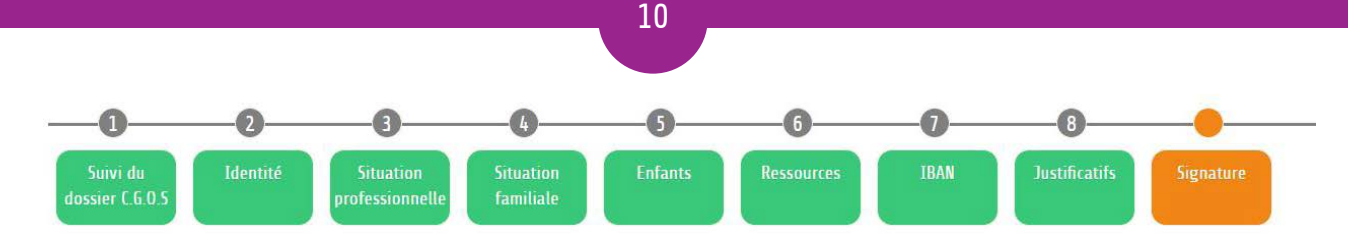

# SYNTHÈSE DES INFORMATIONS DE VOTRE DOSSIER

Vous avez terminé la saisie de votre dossier en ligne : vérifiez la synthèse de vos informations.

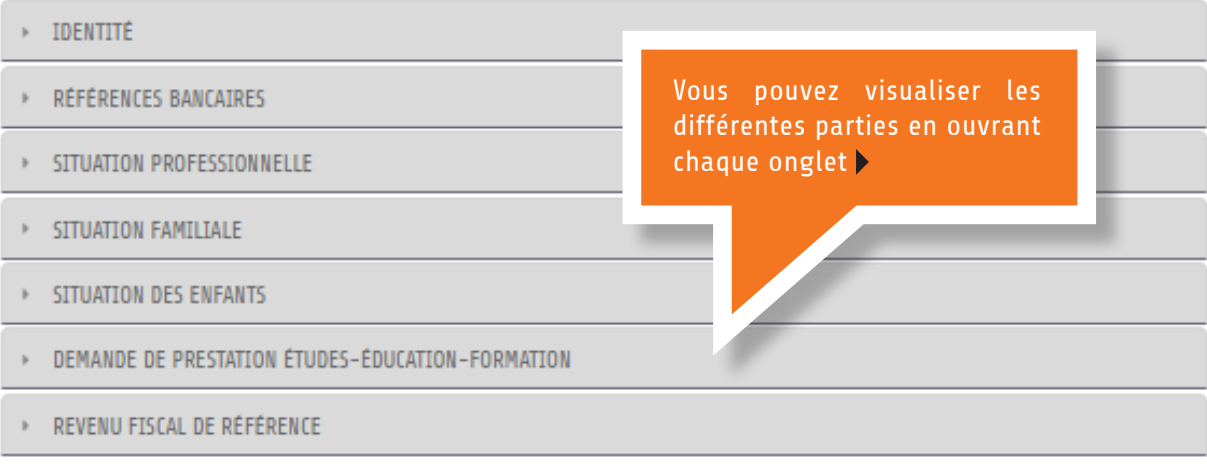

### **Mentions Légales**

Je, soussigné(e), déclare sur l'honneur l'exactitude des informations concernant ma situation professionnelle, familiale et financière. Je déclare être informé(e) que quiconque se rend coupable de fraude, production de documents falsifiés comme justificatifs, fausses déclarations est passible des peines d'amende et/ou d'emprisonnement.

J'accepte que les données à caractère personnel renseignées dans ce formulaire, y compris les données sensibles (handicap), soient recueillies et traitées par le C.G.O.S pour la gestion des demandes d'actions et de prestations. Elles pourront également être transmises, si nécessaire pour l'exécution des

Cliquez OUI si vous acceptez de recevoir des informations du C.G.O.S par email ou SMS.

relative à l' l'ensemble au C.G.O.S en précisar

e C.G.O.S de ses obligations légales et règlementaires, à des tiers : fournisseurs des actions et stion informatique et financière, en cas d'obligation légale aux autorités publiques, commissaires es destinataires devaient se situer en dehors de l'Union Européenne, le C.G.O.S concevra des nnées. Les informations collectées sont conservées le temps nécessaire à l'exécution par le aux applicables. Vous trouverez des informations complémentaires sur le site du C.G.O.S.

uropéen et du Conseil sur les données (ci-après « RGPD ») et à la loi n° 78/17 du 6 janvier 1978 fichiers et aux libertés modifiée, je dispose d'un droit d'accès, de rectification, d'effacement, d'opposition et de portabilité de de concernant collectées par le C.G.O.S, en tant que responsable de traitement. Pour exercer ce droit, je peux adresser un courrier ne concentant collectees par le c.e.c.c.s, en lant que responsable de traitement. Pour exercer ce droit, je peux auresser un courine<br>In du Délégué à la Protection des Données : 101 rue de Tolbiac, 75654 PARIS CEDEX 13, ou  $n^*$  C.G.O.S.

#### J'accepte de recevoir des informations du C.G.O.S par email ou SMS ?

@ OUI - Je recevral les informations liées au suivi de mes demandes de prestation et des informations sur les activités du C.G.O.S.

O NON - Je recevral les informations liées au suivi de mes demandes de prestation et rien d'autre.

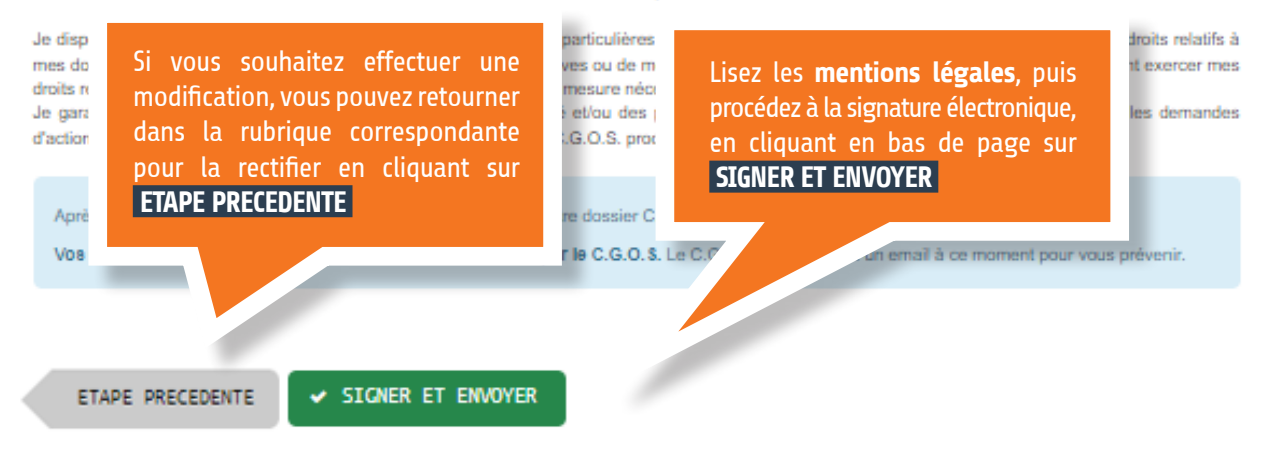

# Accusé de réception

Bravo, vous avez terminé la saisie de votre dossier C.G.O.S.

Un accusé de réception au format PDF est disponible en cliquant sur le lien en bas de page.

Conservez bien cet accusé de réception sur votre ordinateur : c'est la preuve de votre envoi qui comporte notamment la date de transmission du dossier.

# SAISIE EN LIGNE

### Suivi du Dossier C.G.O.S

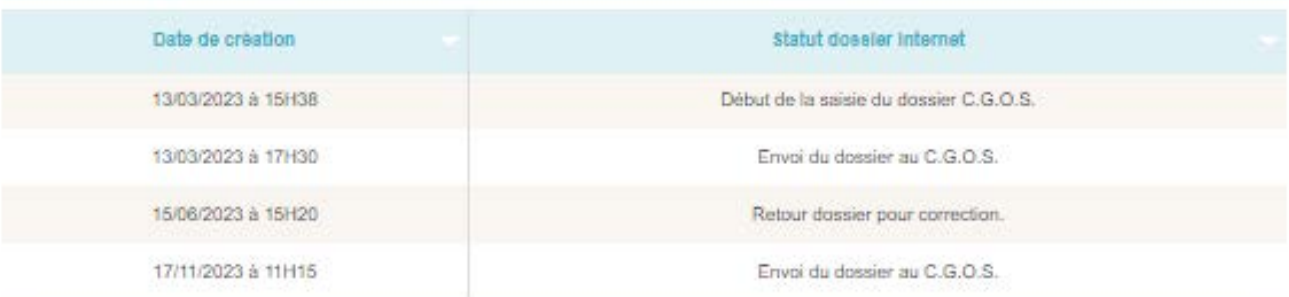

Vous avez terminé la saisie de votre dossier C.G.O.S qui est transmis pour validation à votre délégation.

Sous réserve des informations et justificatifs que vous avez fournis, votre dossier sera traité dans les meilleurs délais en fonction du nombre de dossiers regus.

Aucune modification ne pourra être faite par l'envoi d'un dossier par courrier.

Accusé de réception du dossier envoyé, à télécharger et à sauvegarder pa

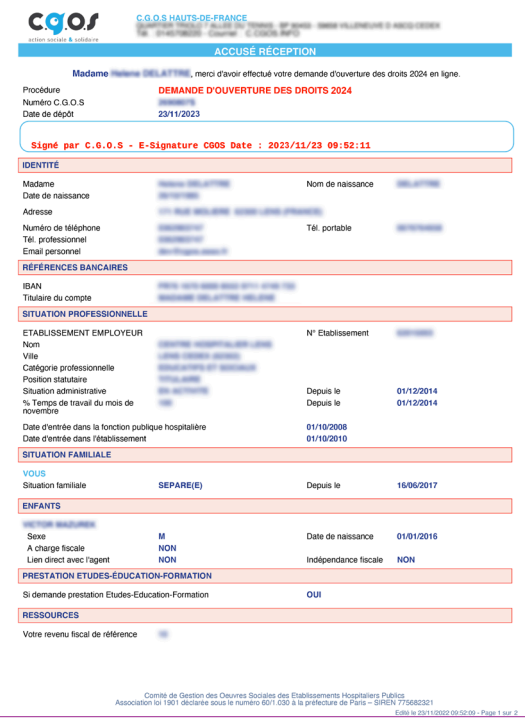

# Suivre votre dossier

**Pour visualiser l'état d'avancement de votre dossier**, cliquez sur l'onglet « **mes suivis** » de votre Espace agent, puis « **Demandes** ».

Si votre dossier et incomplet ou si un justificatif n'est pas conforme, un email vous sera adressé. Vous devrez alors retourner dans votre Espace agent et cliquer sur « Reprendre la saisie » pour finaliser le dossier.

Si vous souhaitez modifier vos données personnelles telles que votre adresse, téléphone, adresse email ou mot de passe, vous devez le faire en cliquant sur la rubrique « Mes infos » de votre Espace agent.

### DEMANDES

Si vous avez demandé la prestation Etudes-éducation-formation 2024 et que celle-ci a été acceptée, le versement sera effectué sur votre compte bancaire dans le mois qui suit le traitement de votre prestation.

# HISTORIOUE DE MES DEMANDES

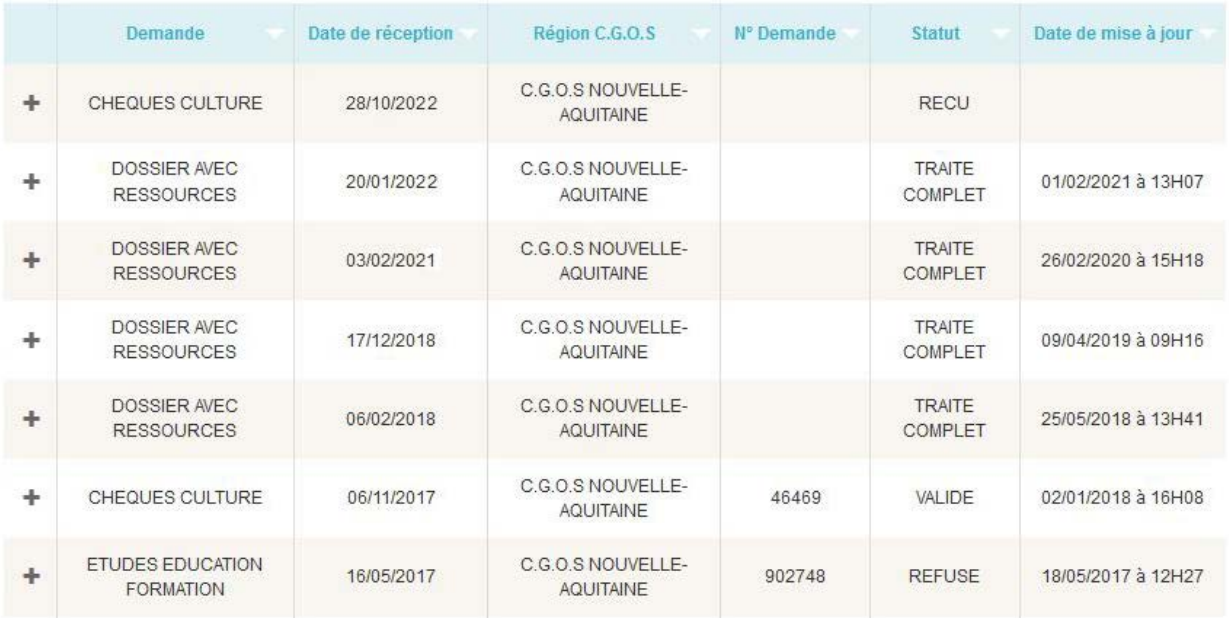

Nous vous rappelons que vous pouvez joindre le C.G.O.S de votre région par email à partir de la rubrique **Nous contacter** de l'Espace agent ou par téléphone au 01 45 70 82 20.

# <span id="page-12-0"></span>Liste des justificatifs éventuels à joindre

Selon votre situation, les justificatifs suivants pourront vous être demandés en fin de saisie de votre dossier en ligne.

#### Pour tous :

- **votre dernier bulletin de paie si cela vous est demandé**. Si votre conjoint, concubin ou pacsé est agent de la fonction publique hospitalière, son dernier bulletin de paie ou de pension si cela vous est demandé ;
- **votre relevé d'identité bancaire** si vos coordonnées bancaires ont changé ou si vous saisissez un dossier C.G.O.S pour la première fois.

#### Et, si vous souhaitez bénéficier de montants de prestations calculés selon le quotient familial :

- **si vous êtes imposable : toutes les pages de votre avis d'impôts 2023 sur les revenus de 2022**, ainsi que celles de votre concubin ou pacsé s'il a son propre avis d'impôt (même en cas de non-imposition).
- **si vous n'êtes pas imposable : votre avis de situation déclarative** (document remplaçant l'avis de non-imposition), ainsi que celui de votre concubin ou pacsé s'il a son propre avis d'impôt (même en cas de non-imposition).

#### Pour vos enfants :

- **si vous percevez des allocations familiales réduites du fait de vos revenus** : une attestation de la CAF d'octobre, novembre ou décembre 2023 (vous pouvez consulter le barème de la CAF) ;
- **si vous avez des enfants en résidence alternée**, la décision du Juge des Affaires Familiales ou l'attestation CAF en cas de partage des allocations familiales ;
- **si vous avez un enfant en situation de handicap de 21 ans et plus** : une attestation délivrée par la MDPH suite à la décision de la commission (CDAPH) ;
- **si vous avez des enfants de moins de 20 ans non à charge fiscale et qu'ils n'apparaissent pas sur votre dossier** : le livret de famille faisant apparaitre la filiation.

#### Et, si vous demandez les prestations Études-éducation-formation (au plus tard le 31 juillet 2024) :

- **un certificat de scolarité 2023-2024** pour votre enfant :
	- de plus de 16 ans,
	- en avance scolaire l'année de l'entrée en primaire, au collège ou au lycée,
	- s'il est scolarisé dans un institut médico-éducatif.
- **un certificat d'hébergement** : facture d'internat, attestation CROUS ou quittance de loyer de l'année 2023-2024 pour votre enfant scolarisé en lycée/enseignement général ou professionnel ou en études supérieures si vous engagez des frais d'hébergement pour lui.

#### 13

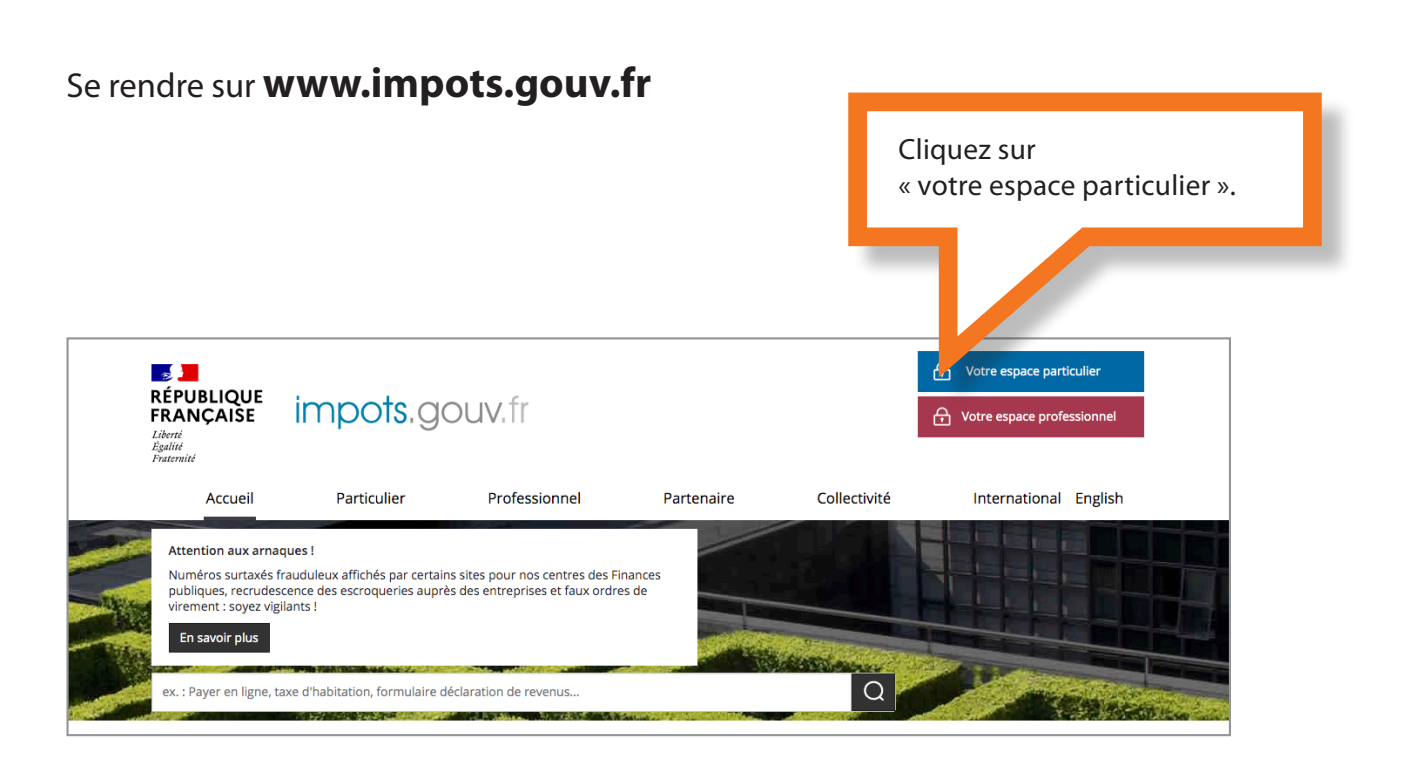

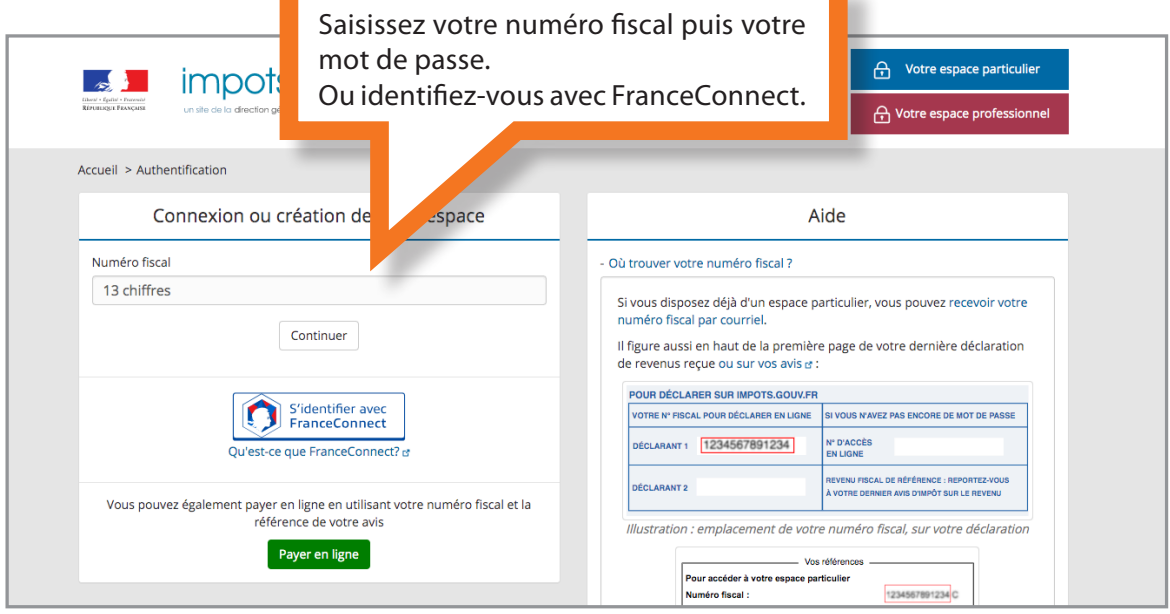

14

# <span id="page-13-0"></span>**Comment télécharger votre avis d'impôt ?**

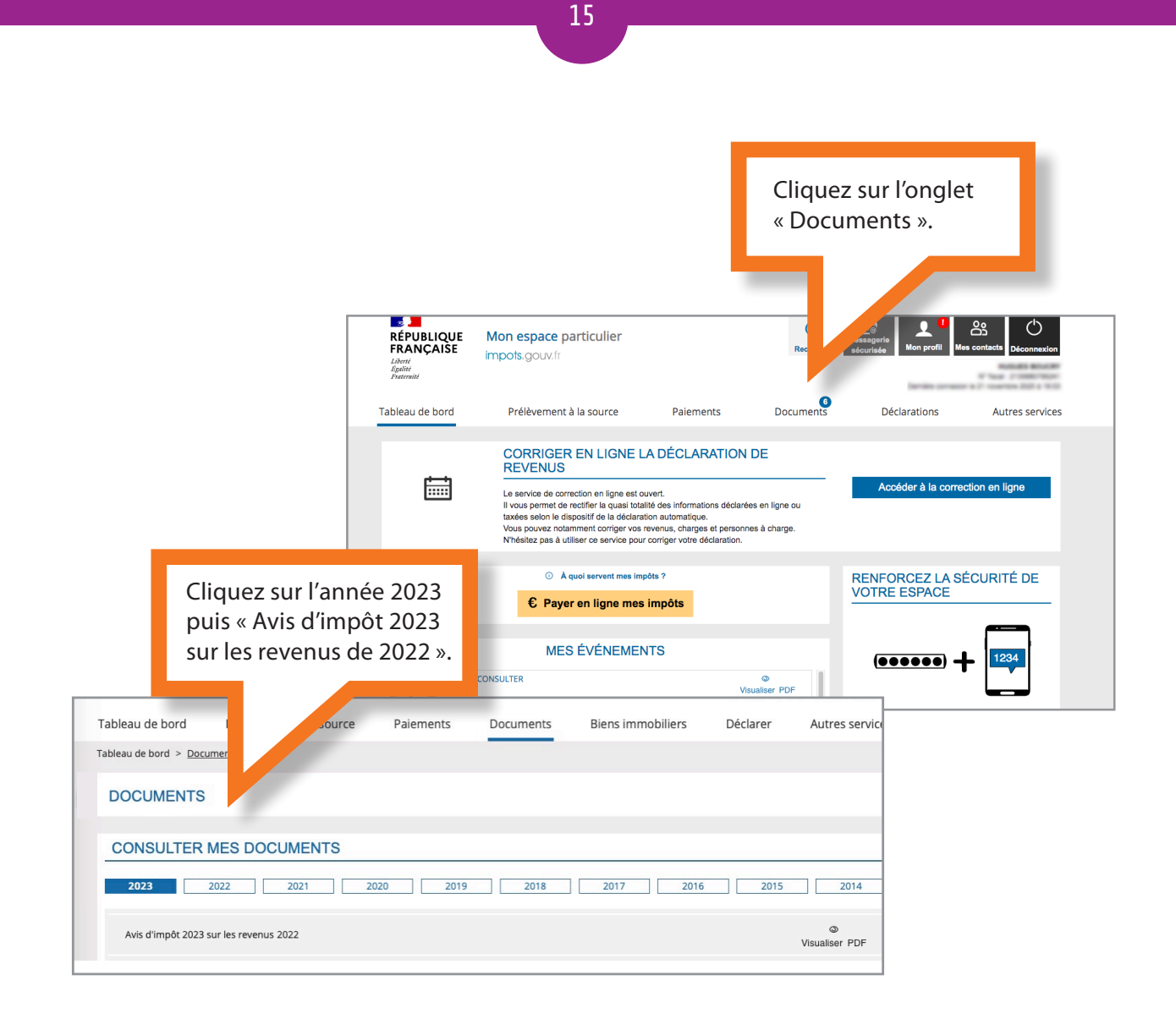

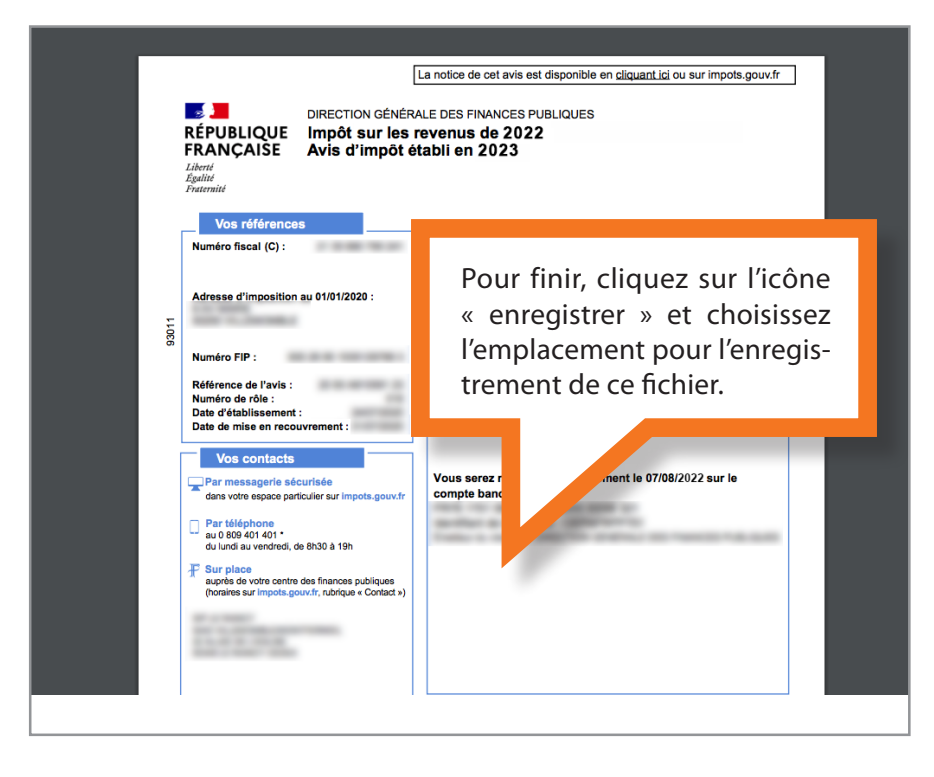

<span id="page-15-0"></span>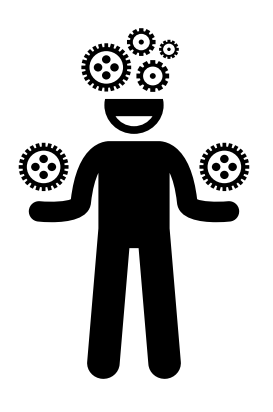

# **Comment numériser des documents ?**

**Pour numériser des documents avec votre téléphone, vous avez plusieurs possibilités :**

- **Soit en prenant une photo en utilisant la fonction appareil photo de votre téléphone.** Prenez en photo la page qui sera ensuite stockée dans vos documents ou votre photothèque. Envoyez-la sur votre ordinateur par email, par sms... Vous pourrez alors la joindre lors de votre saisie du dossier.
- **Soit en utilisant une application de scan comme Google Drive...** Si vous utilisez Google Drive, lancez l'application en appuyant sur +. Prenez une photo. Vous pouvez faire des retouches mineures sur l'image. Le document est ensuite stocké dans Drive où vous pourrez le retrouver facilement.

#### 16